# **Comune di Cagliari: Piattaforma Istanze online**

Modulo: **Bonus lavoratori assistenza educativa specialistica**

## **Riapertura domanda già inviata**

**Effettuare l'accesso alla piattaforma <https://istanze.comune.cagliari.it/>**

Nella sezione delle -Istanze online- il modulo non sarà più disponibile. Accedere alla sezione - Elenco delle tue istanze- per riaprire il modulo inviato.

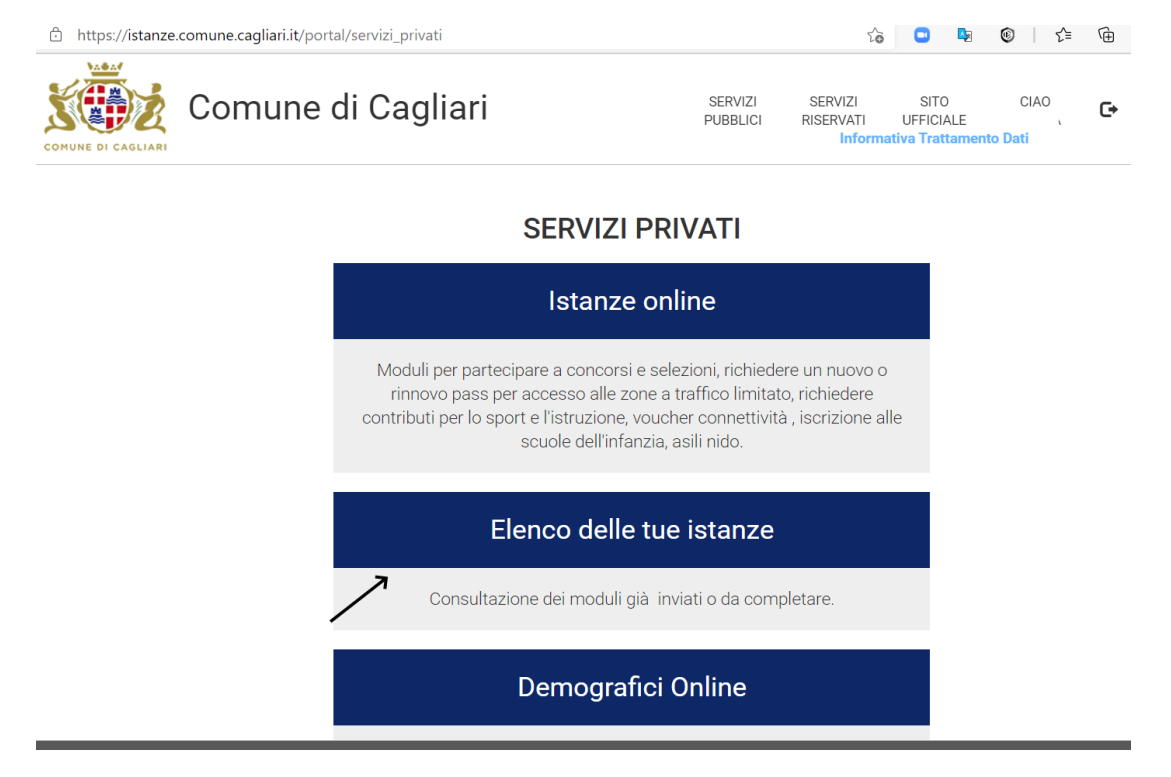

### **Accedere al modulo con il pulsante indicato dalla freccia**

#### **Gestione Moduli Personali**

Nuovo modulo

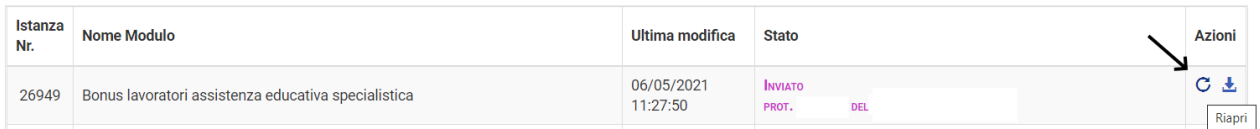

**Riaprendo il modulo inviato, si potrà modificare il contenuto e procedere con un nuovo invio. L'invio precedente rimarrà comunque agli atti.**

## **Se non viene inviato, il modulo rimarrà nello stato -Bozza- e verrà considerato valido il precedente invio.**

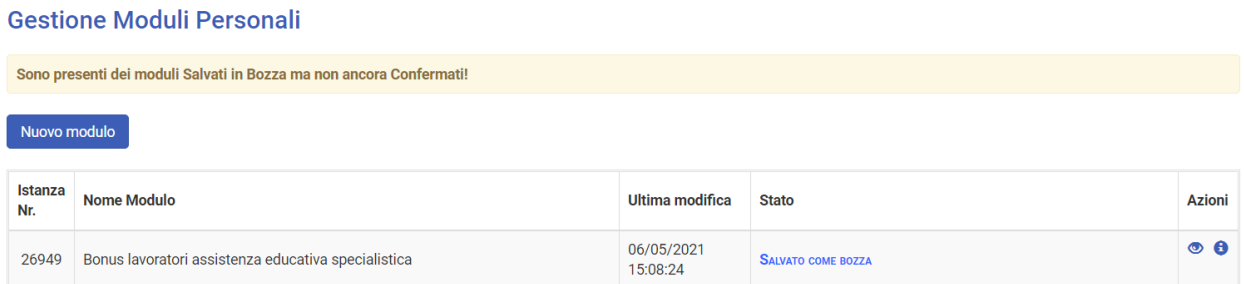

## **Si può consultare il numero di protocollo e la data del precedente invio tramite il pulsante (i)**

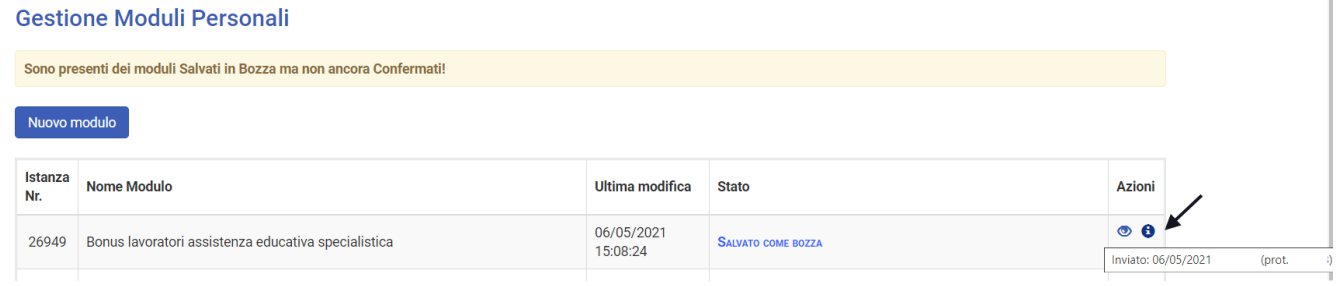